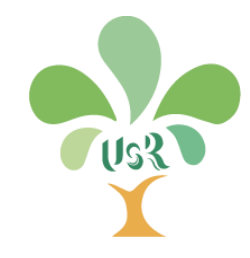

# 第二期(109-111年)

# 大學社會責任實踐計畫 申請網站操作手冊

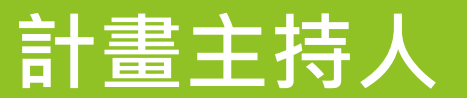

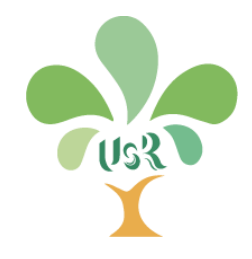

# 計畫主持人 目錄

#### 【建議以Chrome瀏覽器開啟】

- [系統登入](#page-2-0)
- ▶ [遵守學術倫理與同意個資蒐集說明](#page-5-0)
- ▶ [忘記密碼](#page-8-0)
- [申請計畫類型](#page-10-0)
- [填寫計畫內容](#page-12-0)
- [合併轉檔](#page-28-0)
- [送出計畫](#page-33-0)
- [申請退件](#page-37-0)

<span id="page-2-0"></span>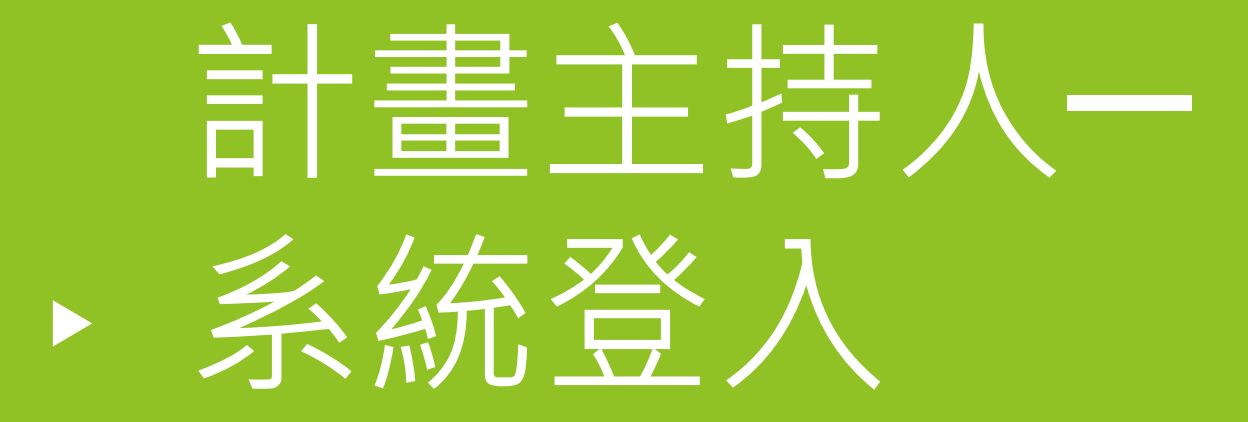

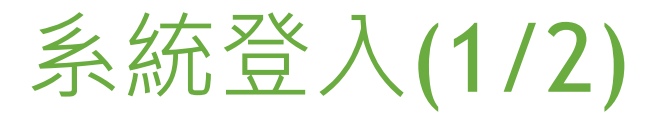

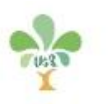

#### 此驗證信為条統自動發送,請勿直接回信,若您於垃圾信匣中收到本驗證信,請將本封鄄件勾選為不是垃圾信。

- 各學校承辦人將於系統上建立校內各計畫 之基本資料,建立後系統將發送通知信至 計畫主持人信箱
- 計畫主持人信箱等於系統登入之帳號
- 發送通知信內會提供一組系統登入之密碼
- ▶ 注意!密碼不可自行更改,故請**保留此封 通知郵件**!勿任意刪除!

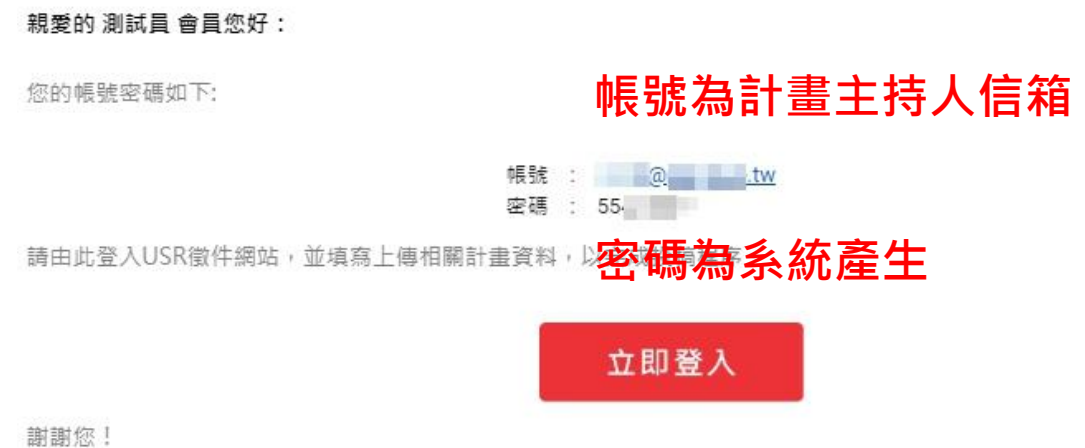

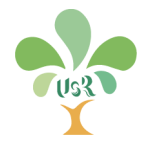

# 系統登入(2/2)

- 1. 選擇您的身份:**計畫主持人**
- 2. 輸入帳號:**計畫主持人信箱**
- 3. 輸入密碼:**發送至主持人信箱之密碼**
- 4. 點擊「**登入**」
- ▶ 注意!各校承辦人建立校內之個案計畫後, 系統才會發送通知信,若您未取得系統電 子郵件:
	- 請與您的學校承辦人確認是否已建立計畫
	- 請與您的學校承辦人核對信箱是否正確
	- 系統信件可能被歸類至「垃圾郵件」,請至 垃圾郵件中確認

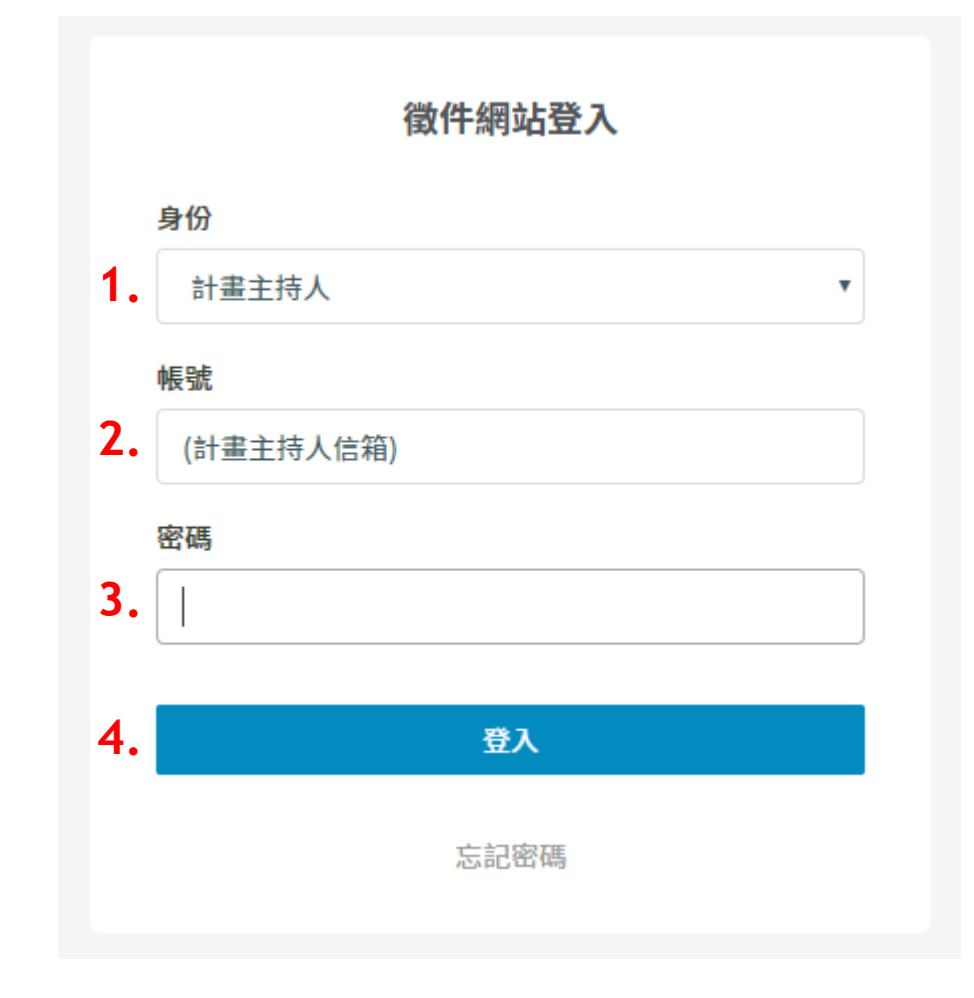

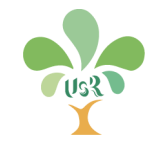

# <span id="page-5-0"></span>計畫主持人一 遵守學術倫理與同 ▶ 意個資蒐集說明

### 遵守學術倫理與同意個資蒐集說明(1/2)

#### ▶ 首次系統登入時

- 1. 請詳閱教育部第二期大學社會責任實踐計 畫徵件作業之學術倫理與同意個資蒐集說 明
- 2. 閱畢理解後請按「確認」送出,則視為同 意並可開始操作本系統

#### 教育部第二期大學社會責任實踐計畫徵件作業 遵守學術倫理與同意個資蒐集說明

一、請詳閱「第二期大學社會責任實踐計畫徵件須知」,本期計畫補助對象為全國公私立大專校院(不含空中大學),期程自109年1月1日至111年12月 31日止,依計畫類別採分年核定補助方式,最長一次核定三年。

(一) 申請時程至108年9月30日(星期一)下午5點止。

(二)請於截止時間上傳各項申請資料,並備妥紙本計畫書1式1份函送至本部,郵戳為憑,資格不符或資料不全者,均不予受理。

二、學術倫理聲明

請欲申請本期計畫徵件之單位,務必確保各計畫之規劃及執行遵守學術倫理相關規定,相關文件所列之參與成員與服務場域亦已確認知情同意,如有不 實,須自行負擔相關法律責任。

三、蒐集個人資料告知事項暨個人資料提供同意書

教育部(以下簡稱本部)辦理第二期大學社會責任實踐計畫徵件,委由教育部大學社會責任推動中心執行。因應本中心辦理需求,依個人資料保護法之規 定,在向計畫團隊成員蒐集個人資料之前,依法向相關成員告知下列事項,當勾選「我同意」,表示已閱讀、瞭解並同意接受本同意書之所有內容:

#### (一) 蒐集目的及類別

基於處理計畫案件審理相關事宜,包含但不限於通知、資料確認、相關公告、資料管理等與執行本計畫所必須事項之蒐集目的,須取得相關成員下列個人資料 類別:姓名、電話、手機、E-mail,或其他得以直接或間接可識別之個人資料。

(二)個人資料利用之期間、地區、對象及方式

相關成員的個人資料,僅供本部於中華民國領域或經授權之地區,於上述蒐集目的之必要合理範圍內加以利用至前述蒐集目的消失時為止。惟,本部辦理此項 業務所需,相關成員同意允以不限期使用。

#### (三) 當事人權利行使

就本部蒐集之個人資料,相關成員得依個人資料保護法第3條規定向本部請求查詢或閱覽、製給複製本、補充或更正、停止蒐集/處理或利用,必要時亦可請求 刪除,惟屬本部依法執行職務所必須保留者,得不依請求為之。就違反個資聲明之行為,請與本中心反映。

(四) 不提供個人資料之權益影響 如相關成員不提供或未提供正確之個人資料,或要求停止蒐集/處理/利用/刪除個人資料,將無法受理申請。

遵守學術倫理及個人資料同意提供:

- 一、本校個提案計劃確已閱讀並瞭解上述告知事項,並遵守學術倫理。
- 二、本校瞭解此同意書符合個人資料保護法及相關法規之要求,確已閱讀並瞭解上述告知事項,並勾選「我同意」授權本中心於所列目的之必要合理範圍內, 蒐集、處理及利用本人之個人資料,並提供予貴部及貴中心留存及日後查證使用。

◉ 我已詳細閱讀、瞭解並同意上述文字

確認

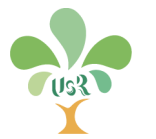

### 遵守學術倫理與同意個資蒐集說明(2/2)

#### 閱畢理解本說明後

- 1. 系統會紀錄您同意之時間戳記
- 2. 左方欄位之選單即呈現並可操作

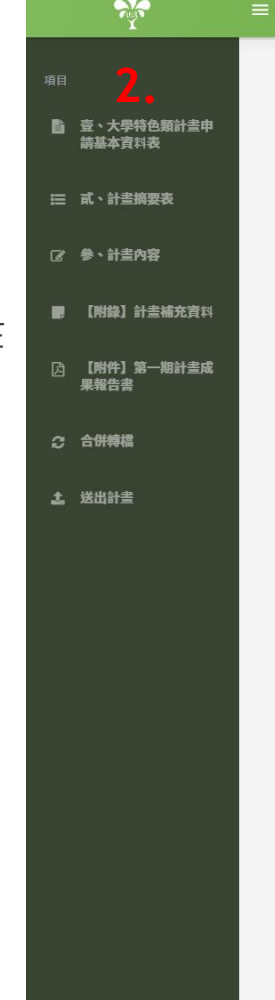

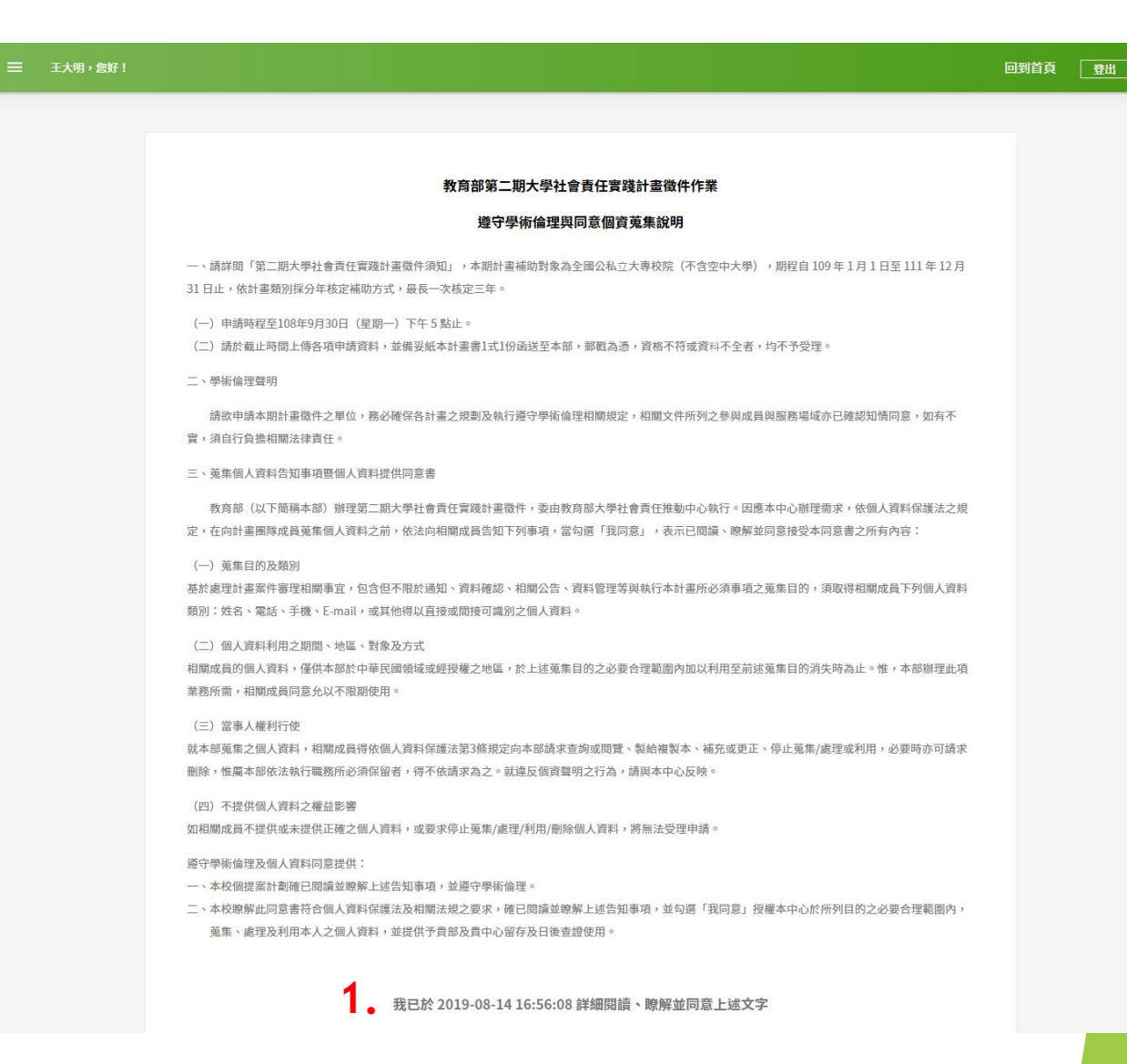

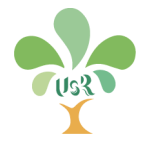

# <span id="page-8-0"></span>計畫主持人─ 一忘記密碼

### 忘記密碼(1/1)

- ▶ 若未保留系統通知信件,且遺失該組密碼, 請與您**所在學校之承辦人員**聯繫,承辦人 員可由系統重新提供您一組密碼
- ▶ 點擊「忘記密碼」亦有處理方式提示(如圖)

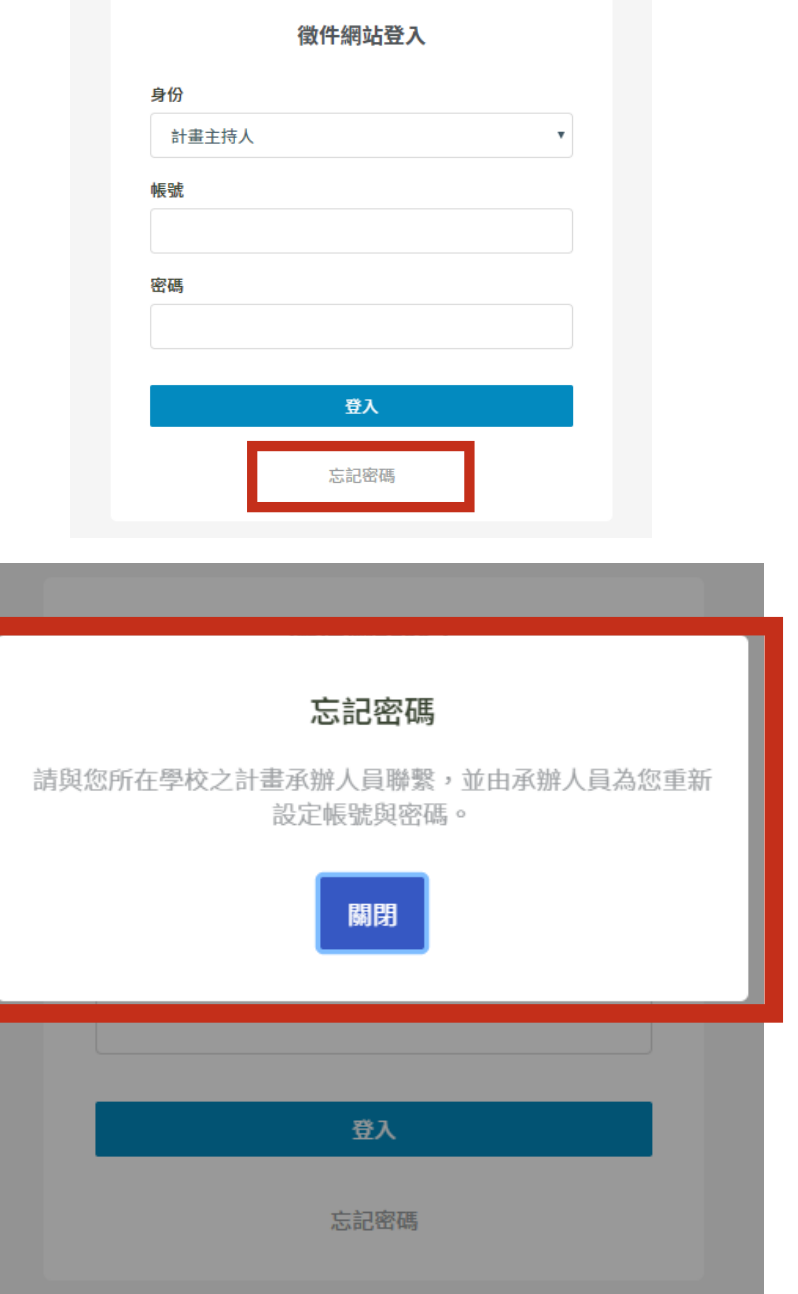

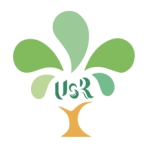

# <span id="page-10-0"></span>計畫主持人一 • 申請計畫類型

申請計畫類型(1/1)

#### 計畫類型共4種:

- 大學特色類萌芽型
- 大學特色類深耕型
- 國際連結類萌芽型
- 國際連結類深耕型
- ▶ 您系統所呈現的計畫類型為各校承辦人員 建立個案資料時所選
- 請核對您登入後系統上的計畫類型是否正 確(如圖)
- 若您的計畫類型錯誤,請與您**所在學校之 承辦人員**聯繫,承辦人員將由系統註銷此 錯誤類型,並重新建立您的正確計畫資訊

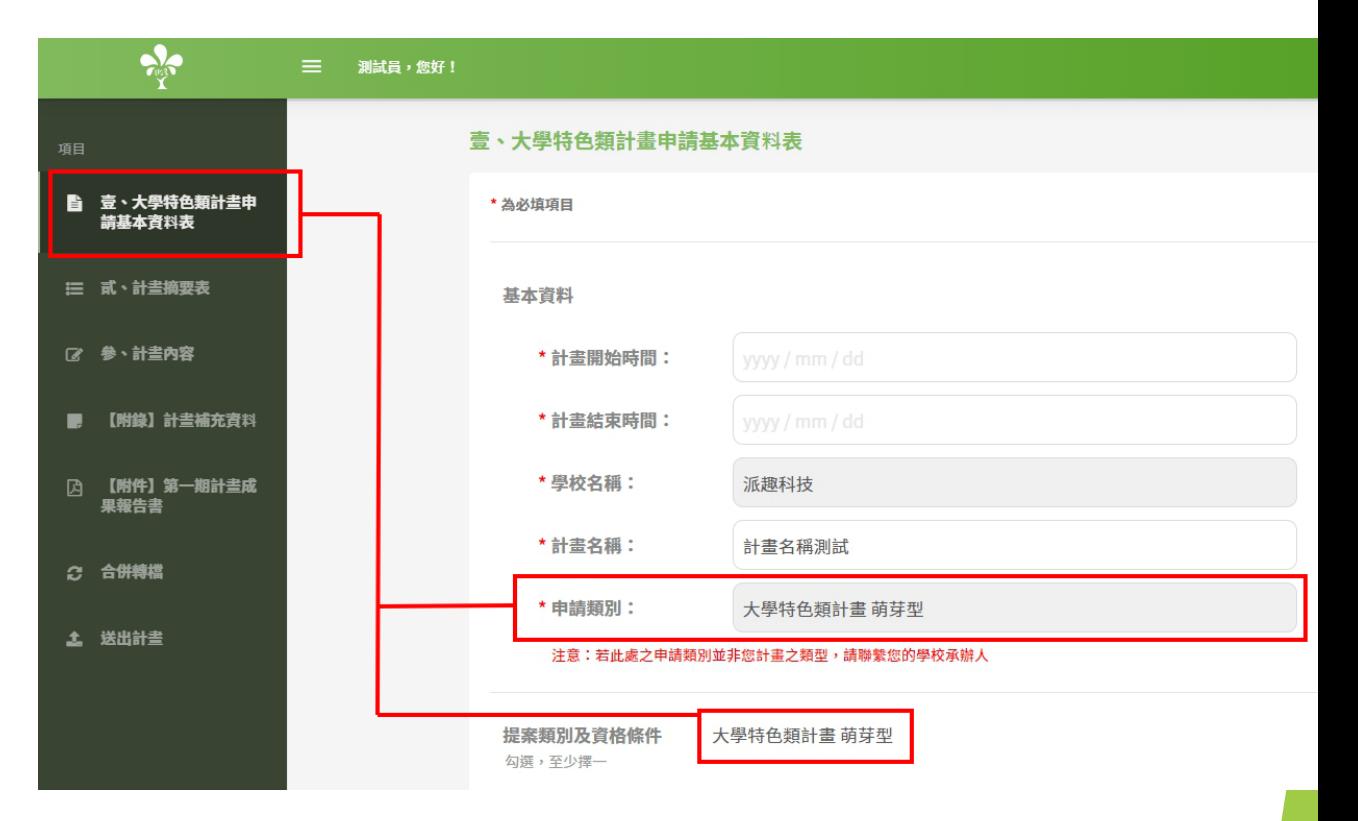

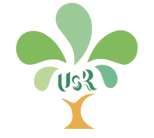

# <span id="page-12-0"></span>計畫主持人一 填寫計畫內容

### 填寫計畫內容(1/15) 壹、計畫申請基本資料表

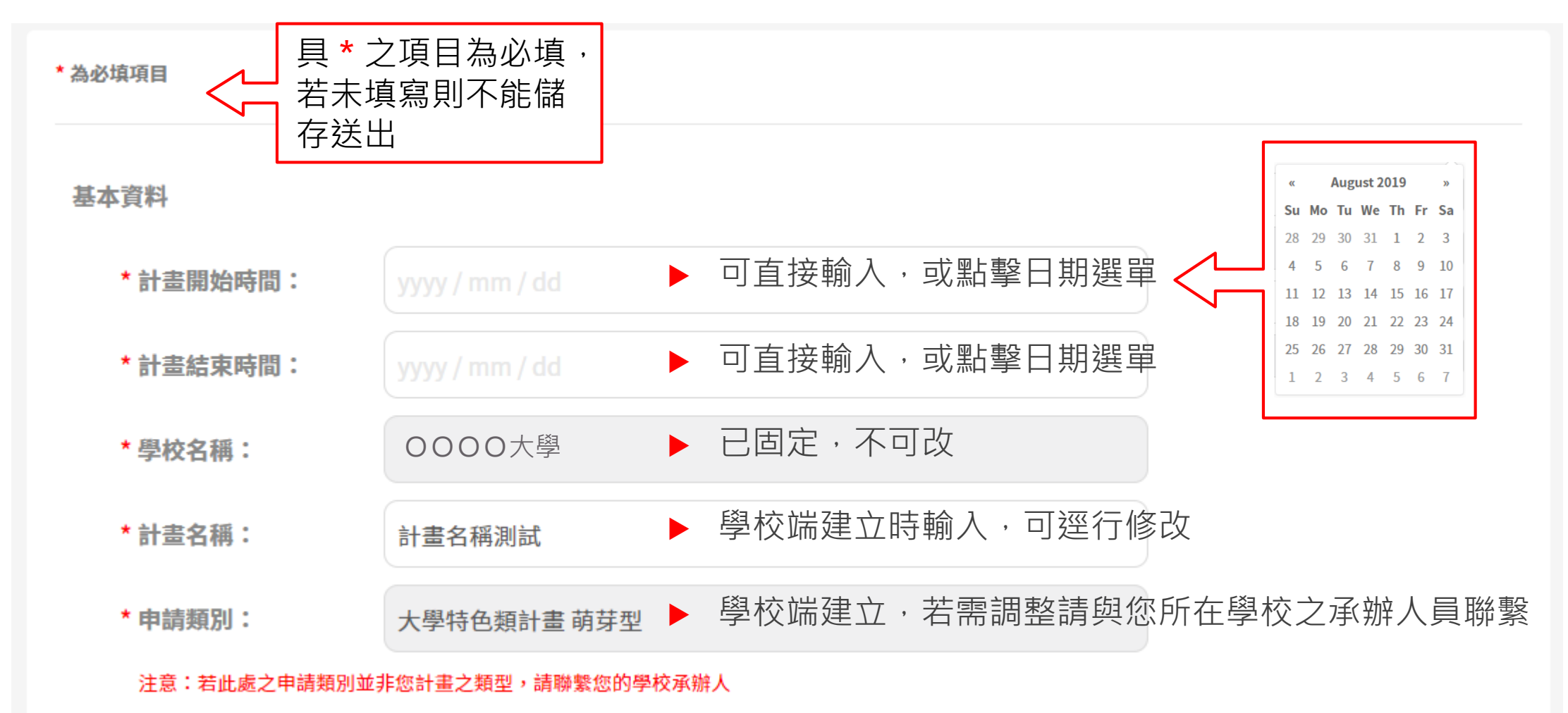

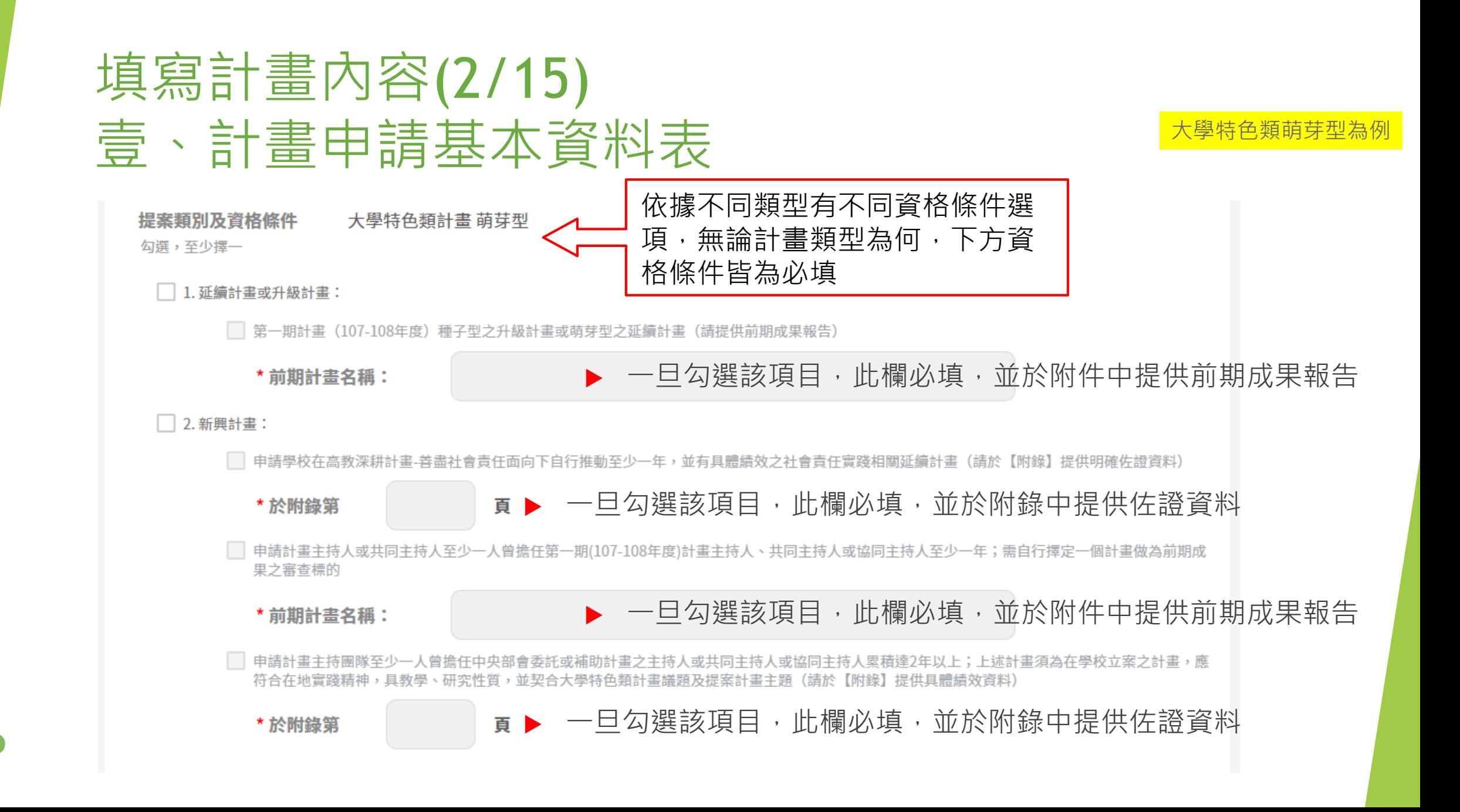

# 填寫計畫內容(3/15) 壹、計畫申請基本資料表

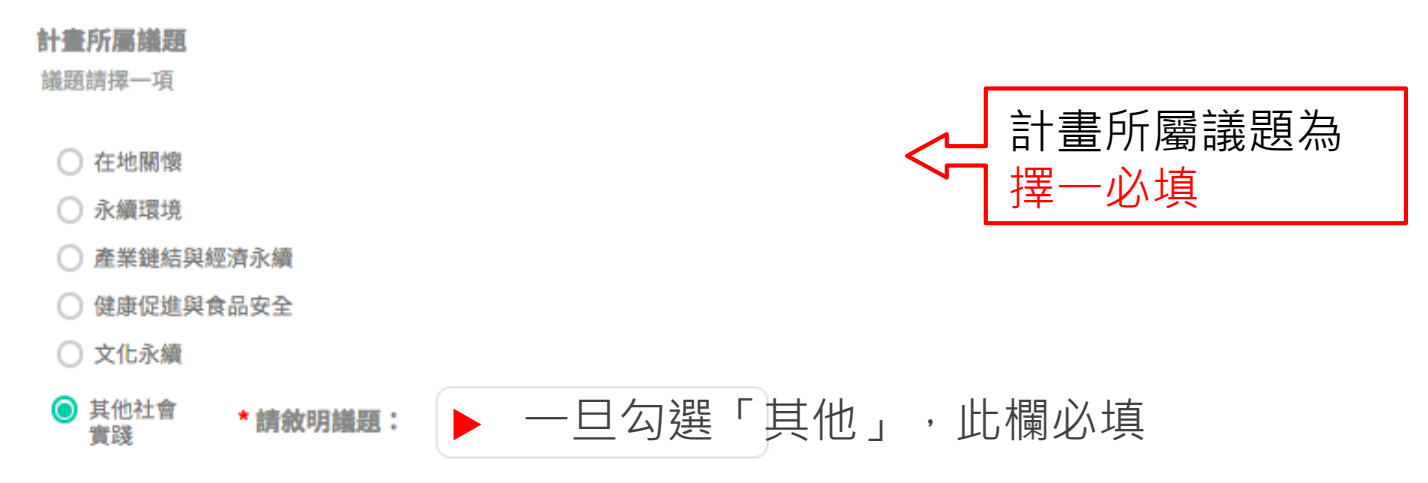

#### SDGs關聯目標

參考前述議題對接指標,至多勾選與計畫相關之三項指標

- □ 1.消除貧窮 □ 9.產業、創新和基礎設施 □ 2.零飢餓 □ 10.減少不平等 □ 3.良好健康與福祉 □ 11.永續城市及社區 □ 4.優質教育 □ 12.負責任的消費及生產 □ 5.性別平等 □ 13.氣候行動 □ 14.水下生物 □ 6.乾淨用水及衛生 □ 15.陸地生物 □ 7.可負擔及乾淨能源
- □ 8.合宜工作與經濟成長 □ 16.和平、正義與強大機構

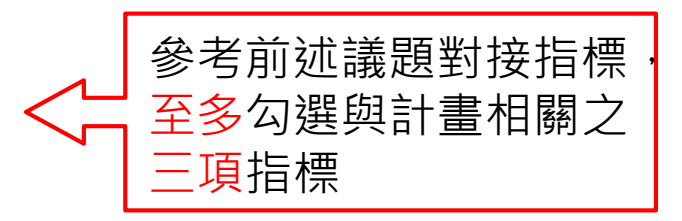

大學特色類為例

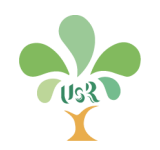

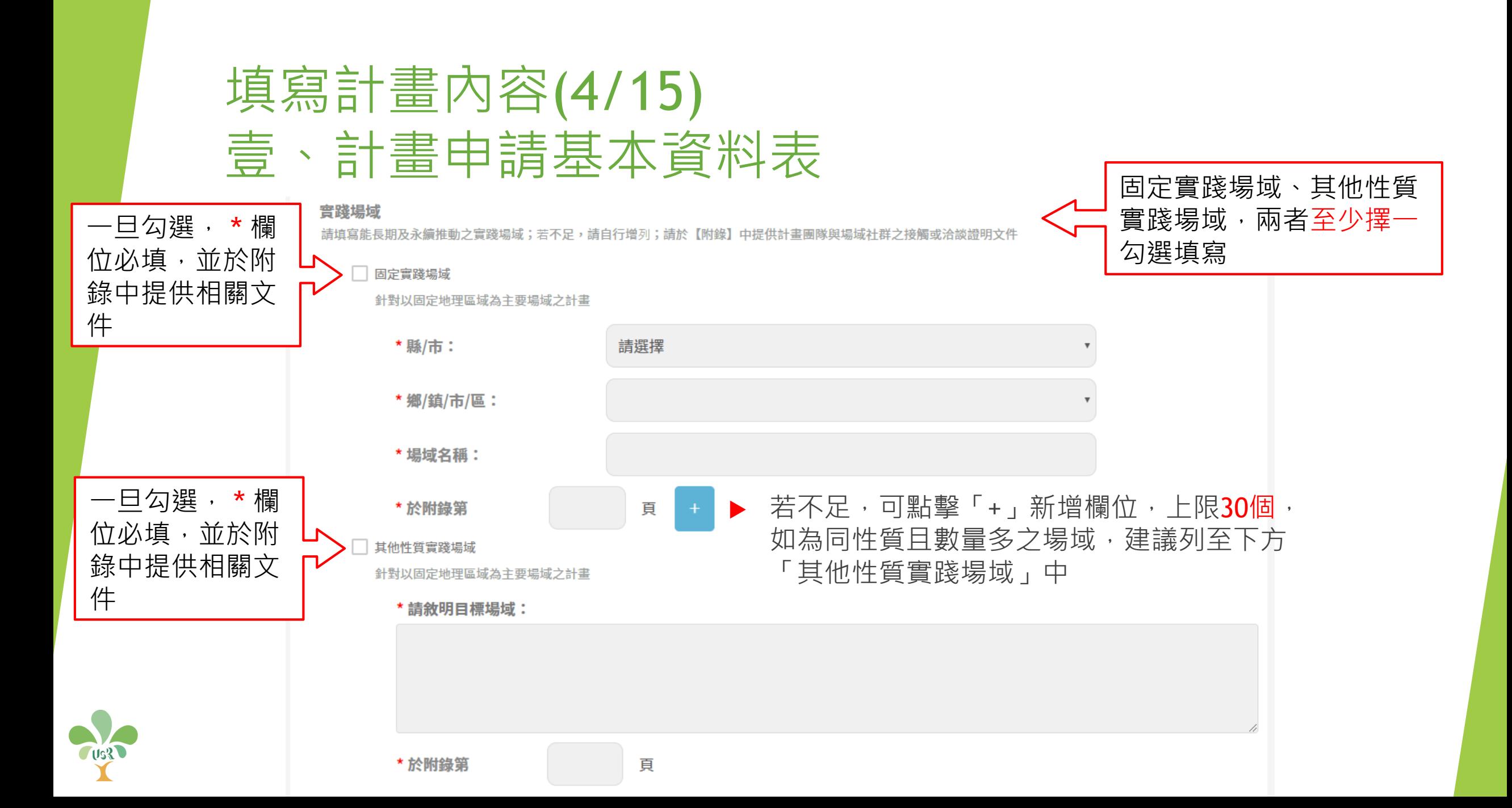

#### 填寫計畫內容(5/15) 壹、計畫申請基本資料表 計畫主持人 計畫主持人 限1位 ▶ 學校端建立時輸入,不可改 \* 姓名: 測試員 ▶ 已固定, 不可改 OOOO大學 \*服務學校: 學校端建立時輸入,可逕行修改 \* 服務單位: 測試員 學校端建立時輸入,可逕行修改 \* 職稱: 測試員 學校端建立時輸入,可逕行修改 \* 聯絡電話: 0912345678 學校端建立時輸入,若需調整請與您所在學校之 \* 電子信箱: 123@abc.edu.tw承辦人員聯繫 □ 曾執行第一期(107-108年度)計畫 \* 計畫名稱: 图曾執行社會實踐其他相關計畫 依據不同類型有不同 可勾選項,一旦勾選 \* 計畫名稱: **\***欄位必填 图翰行高教深耕計畫 \* 計畫名稱:

**Usil** 

### 填寫計畫內容(6/15) 壹、計畫申請基本資料表

 $U$ Us $R$ 

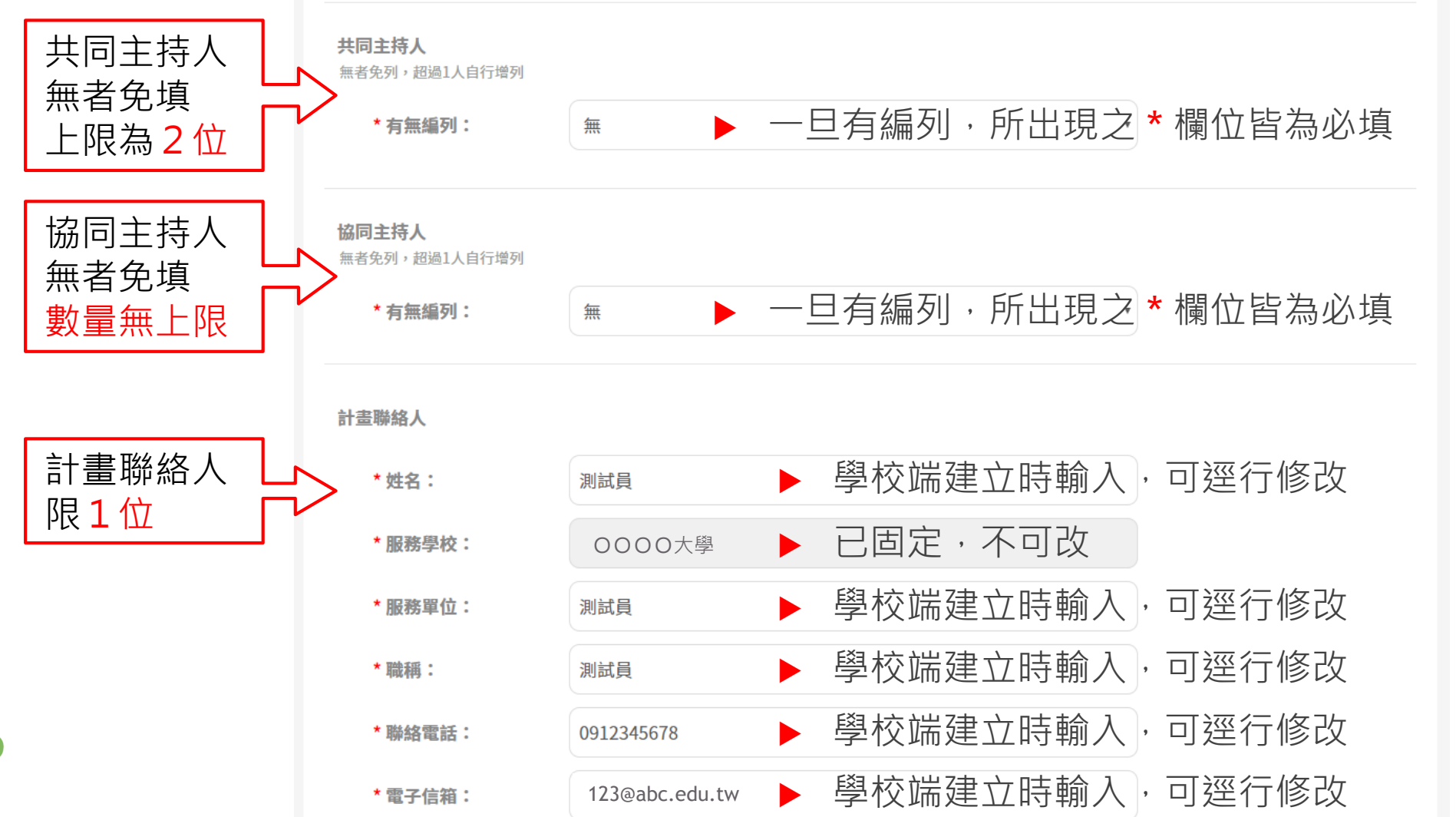

# 填寫計畫內容(7/15) 壹、計畫申請基本資料表

分年計畫經費

#### ▶ 紅框處為必填,其餘為系統計算帶出

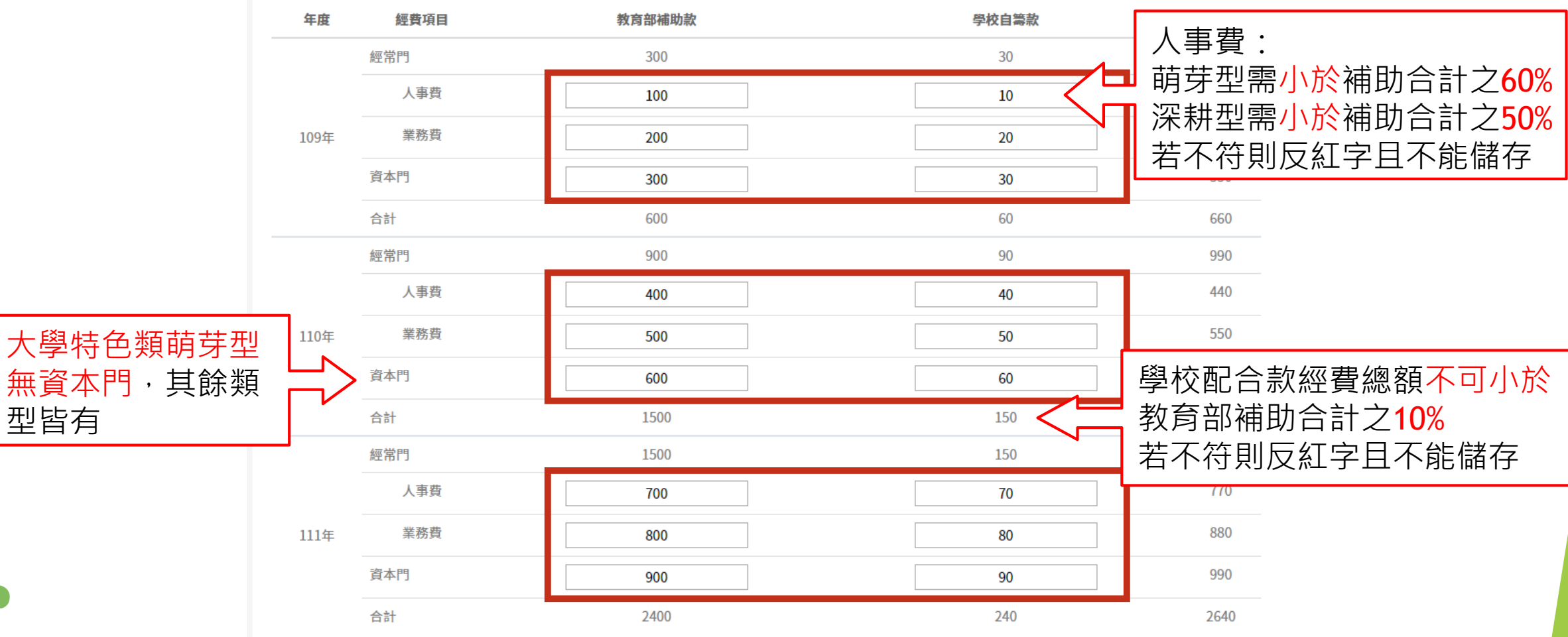

## 填寫計畫內容(8/15) 壹、計畫申請基本資料表

經費額度

109-111年度經費合計 申請教育部補助合計: 4500 經常門補助: 2700 人事費: 萌芽型需小於補助合計之60% 人事費: 1200 深耕型需小於補助合計之50% 業務費: 1500 資本門補助: 1800 學校配合款經費總額不可小於 教育部補助合計之10% 9.8% 學校配合款經費: 440 若不符則反紅字且不能儲存 應編列核定補助經費10%以上 總經費: 4940 图中請外部補助經費 非必填,一旦勾選,**\***欄位皆為必填按+可增列補助單位及補助金額 \* 補助單位: 外部補助上限為3個 \* 補助金額:

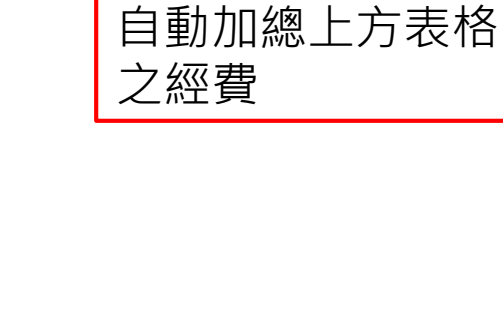

此處免填,由系統

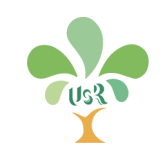

### 填寫計畫內容(9/15) 壹、計畫申請基本資料表

#### \* 遵守學術倫理聲明:

本計畫在申請階段之相關規劃及文件已遵守學術倫理原則,所列之參與成員亦已確認知情同意,請主持團隊(含主持人、共同主持人及協同主持人)親簽遵守學術倫理 切結書,如附件A。

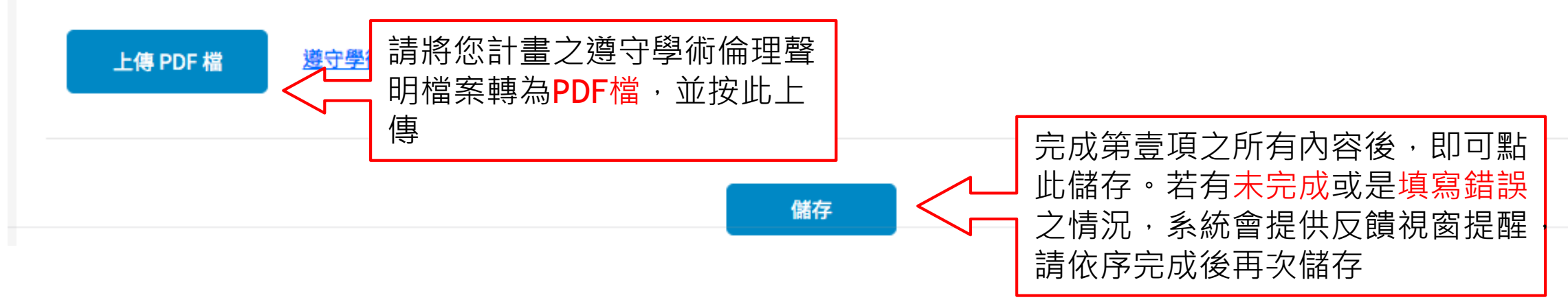

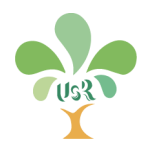

### 填寫計畫內容(10/15) 貳、計畫摘要表

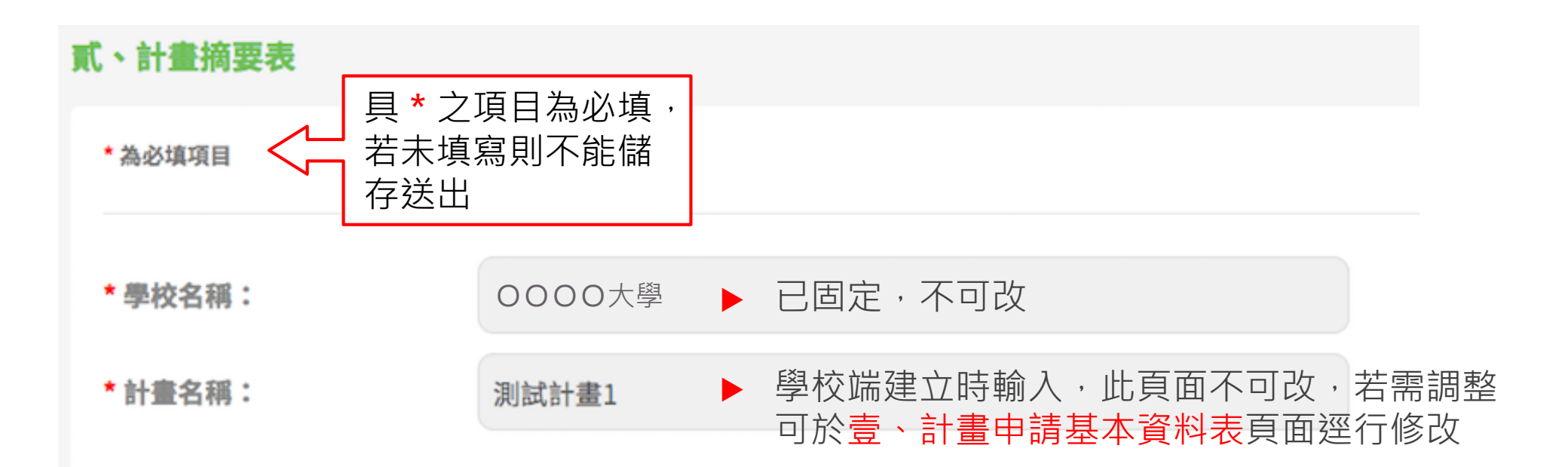

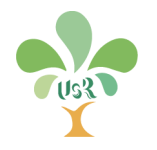

### 填寫計畫內容(11/15) 貳、計畫摘要表 計書摘要

共限 800 字

\*問題意識與計畫目標:

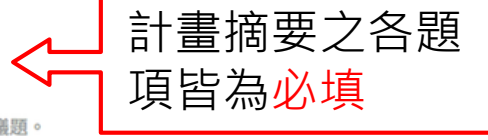

請清楚呈現問題意識,並說明計畫目標如何鏈結在地議題。

問題意識與計畫目標問題意識與計畫目標問題意識與計畫目標問題意識與計畫目標問題意識與計畫目標

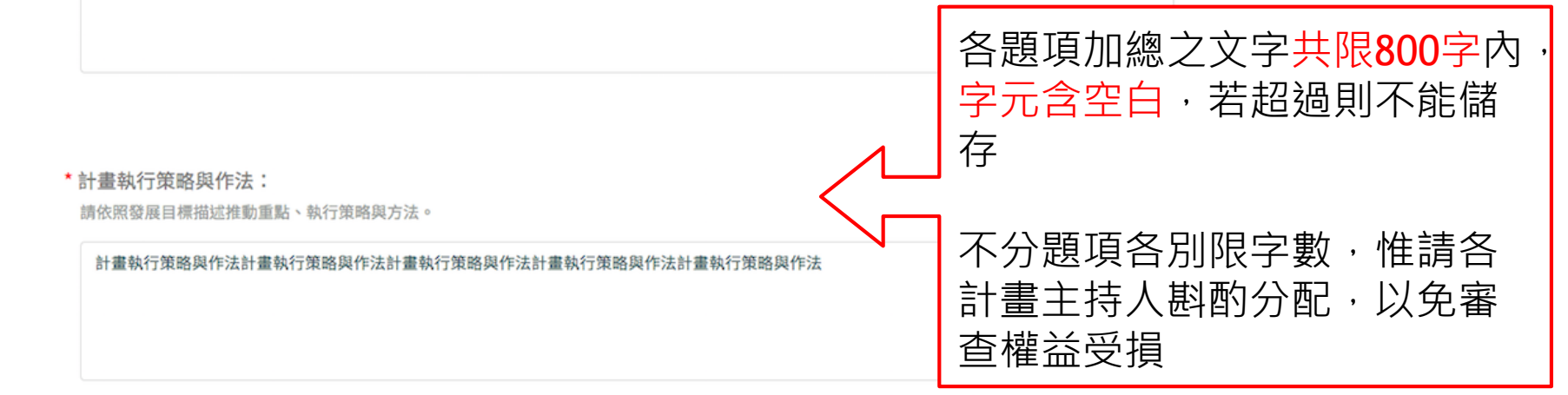

\* 預期效益與關鍵績效指標:

請敘明計畫全程預期效益與分年關鍵績效指標。

預期效益與關鍵績效指標預期效益與關鍵績效指標預期效益與關鍵績效指標預期效益與關鍵績效指標預期效益與關鍵績效指標

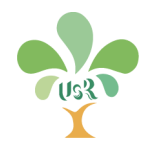

### 填寫計畫內容(12/15) 貳、計畫摘要表

#### \*計畫整體執行架橫圖:

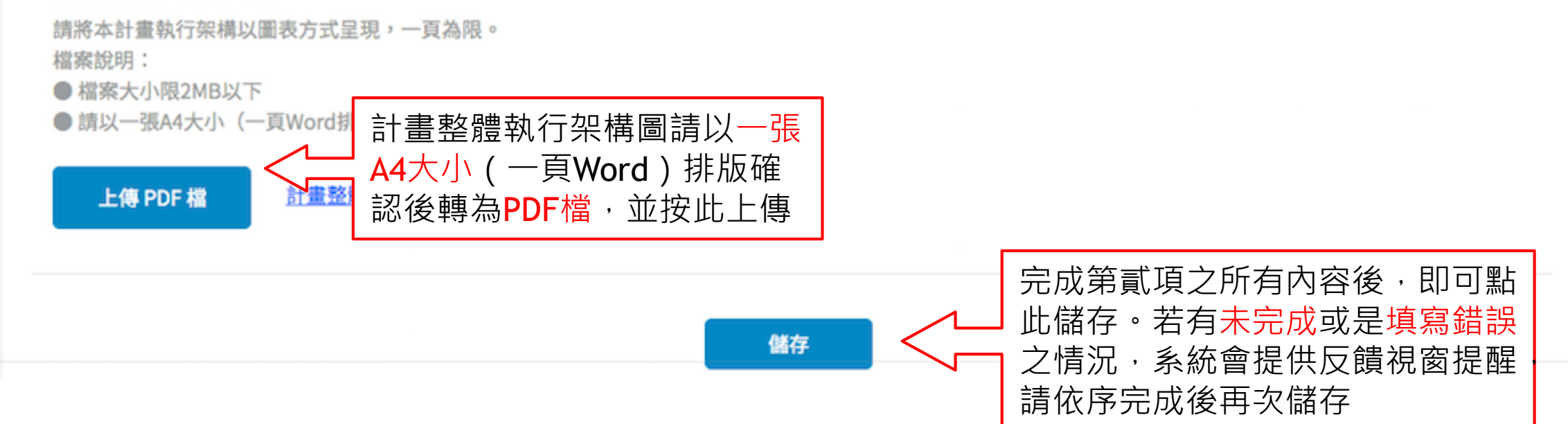

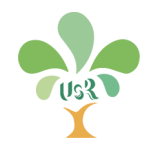

### 填寫計畫內容(13/15) 參、計畫內容

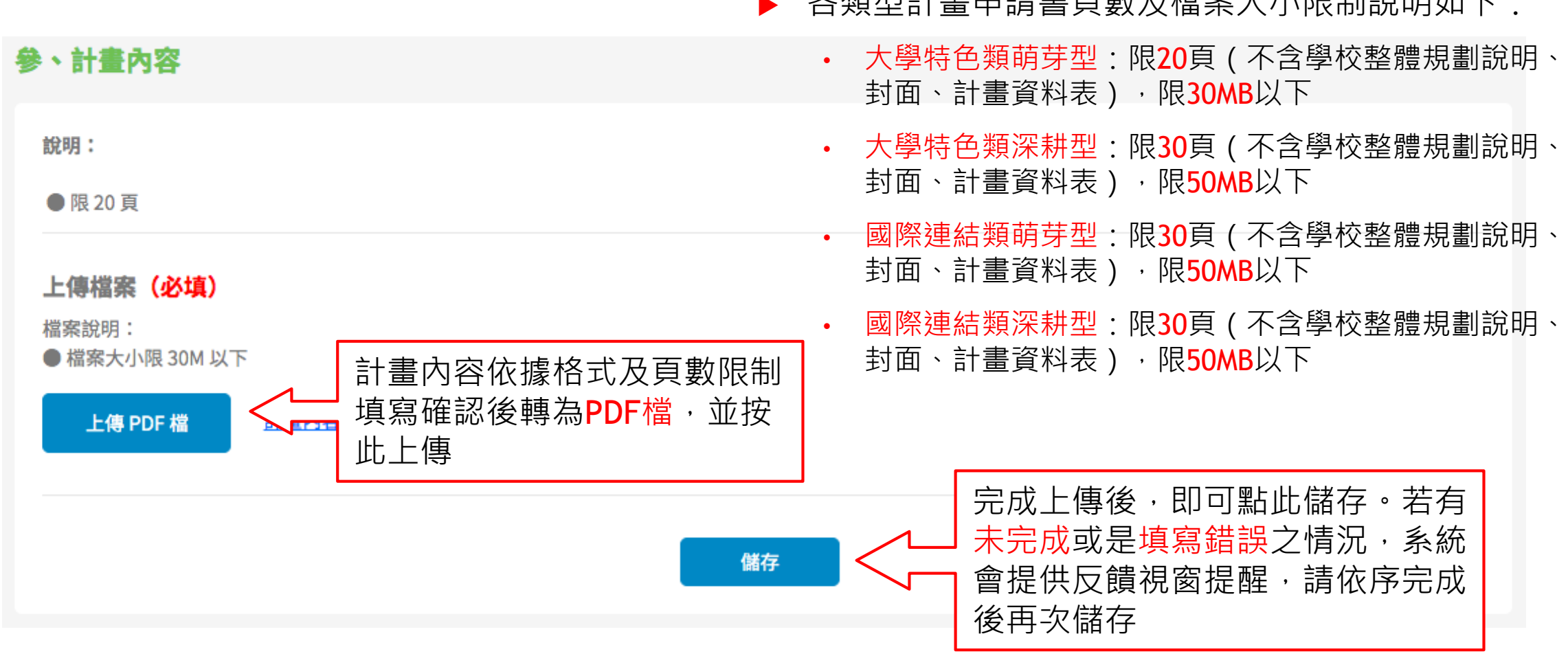

夕粘刑斗聿中挂書百數及橫安大小阻制勢明如下:

![](_page_25_Picture_2.jpeg)

![](_page_26_Picture_73.jpeg)

後再次儲存

![](_page_26_Picture_1.jpeg)

## 填寫計畫內容(15/15) 附件、第一期計畫成果報告書

#### 【附件】第一期(107-108年)計畫成果報告書

● 成果報告內文:限20頁(不含學校整體規劃說明、封面、計畫資料表)。

【成果報告附錄】:前期成果報告書補充資料,至多不超過20頁。

#### ▶ 大學特色類萌芽型若無勾選第一期計書相關之資格 條件,則不會出現此頁面供填寫

- 第一期成果報告書頁數及檔案大小限制說明如下:
	- 內文限20頁
	- 附錄限20頁
	- ·總檔案限50MB以下

#### 上傳檔案(必填)

說明:

![](_page_27_Figure_8.jpeg)

# <span id="page-28-0"></span>計畫主持人─ 合併轉檔

# 合併轉檔(1/4)

#### 合併轉檔

#### 說明:

● 若有申請內容為「未完成」,此處無「合併轉檔」按鈕可供點選。請至該項目編輯完成後,再進行合併轉檔及送出計畫。

- 所有申請內容為「已完成」,即可點選「合併轉檔」按鈕,完成後請至左列選單之「送出計畫」繳交。
- 若於合併轉檔後、送出計畫前,編輯修改內容,請重新執行合併轉檔。
- 為利於閱覽,點選「合併轉檔」後,系統會將所有申請內容合併為:「計畫書合併檔」、「計畫申請基本資料表暨摘要」、「計畫內容」、「附錄、計畫補充資
	- 料」、「附件、第一期成果報告書」等五個檔案。
- 一般合併檔製作約需 30分鐘,若該時段有計畫申請數眾多,則約需 12小時。

![](_page_29_Figure_9.jpeg)

![](_page_29_Picture_10.jpeg)

# 合併轉檔(2/4)

#### 合併轉檔

#### 說明:

● 若有申請內容為「未完成」,此處無「合併轉檔」按鈕可供點選。請至該項目編輯完成後,再進行合併轉檔及送出計畫。

- 所有申請內容為「已完成」,即可點選「合併轉檔」按鈕,完成後請至左列選單之「送出計畫」繳交。
- 若於合併轉檔後、送出計畫前,編輯修改內容,請重新執行合併轉檔。
- 為利於閱覽,點選「合併轉檔」後,系統會將所有申請內容合併為:「計畫書合併檔」、「計畫申請基本資料表暨摘要」、「計畫內容」、「附錄、計畫補充資 料」、「附件、第一期成果報告書」等五個檔案。
- ●一般合併檔製作約需30分鐘,若該時段有計畫申請數眾多,則約需12小時。

![](_page_30_Figure_8.jpeg)

![](_page_30_Picture_9.jpeg)

## 合併轉檔(3/4)

![](_page_31_Figure_1.jpeg)

![](_page_31_Picture_2.jpeg)

# 合併轉檔(4/4)

#### 合併轉檔

#### 說明:

● 若有申請內容為「未完成」,此處無「合併轉檔」按鈕可供點選。請至該項目編輯完成後,再進行合併轉檔及送出計畫。

- 所有申請內容為「已完成」,即可點選「合併轉檔」按鈕,完成後請至左列選單之「送出計畫」繳交。
- 若於合併轉檔後、送出計畫前,編輯修改內容,請重新執行合併轉檔。
- 為利於閱覽,點選「合併轉檔」後,系統會將所有申請內容合併為:「計畫書合併檔」、「計畫申請基本資料表暨摘要」、「計畫內容」、「附錄、計畫補充資 料」、「附件、第一期成果報告書」等五個檔案。
- 一般合併檔製作約需 30分鐘,若該時段有計畫申請數眾多,則約需 12小時。

![](_page_32_Figure_8.jpeg)

![](_page_32_Picture_9.jpeg)

# <span id="page-33-0"></span>計畫主持人─ > 送出計畫

## 送出計畫(1/3)

#### 送出計畫

\* 您尚未進行合併轉檔,或合併轉檔後有進行內容修改

![](_page_34_Picture_3.jpeg)

說明:

● 為利於閱覽,請確認您已完成「合併轉檔」,系統已將所有申請內容合併為總合併檔及分檔。

● 於截止期間內(9/30 17:00),若送出後需要再次進行修改,請與該校計畫承辦人員聯繫,學校端將為您退件,惟請注意轉檔所需時間,以免未及時送出計畫。

●於 108/9/30 17:00 後,則不能進行修正及退件作業。

![](_page_34_Picture_8.jpeg)

# 送出計畫(2/3)

#### 送出計畫

#### 說明:

● 為利於閱覽,請確認您已完成「合併轉檔」,系統已將所有申請內容合併為總合併檔及分檔。

● 於截止期間內(9/30 17:00 ),若送出後需要再次進行修改,請與該校計畫承辦人員聯繫,學校端將為您退件,惟請注意轉檔所需時間,以免未及時送出計畫。

●於 108/9/30 17:00 後,則不能進行修正及退件作業。

![](_page_35_Figure_6.jpeg)

![](_page_35_Picture_7.jpeg)

# 送出計畫(3/3)

![](_page_36_Figure_1.jpeg)

![](_page_36_Picture_2.jpeg)

# <span id="page-37-0"></span>計畫主持人─ 申請退件

## 申請退件(1/2)

申請退件**前**之畫面

![](_page_38_Picture_42.jpeg)

#### 皇已於 2019-08-17 13:51:35 送出

![](_page_38_Picture_43.jpeg)

- 於截止期間內 (108/9/30 17:00), 若計畫主持人送出計 書後需再次進行修改,請與您所在學校之計畫承辦人員聯 繫,學校端系統可以為您退件
- ▶ 惟請注意修改內容及轉檔所需時間, 以免造成您及學校之 計畫未及時送出

# 申請退件(2/2)

申請退件**後**之畫面

![](_page_39_Picture_22.jpeg)

![](_page_39_Picture_3.jpeg)